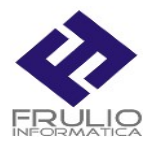

## PROCEDURA DI AGGIORNAMENTO

## SCARICARE IL FILE NUOVAVERSXX.EXE DAL SITO WWW.FRULIOINFORMATICA.IT SEZIONE **SUPPORTO**

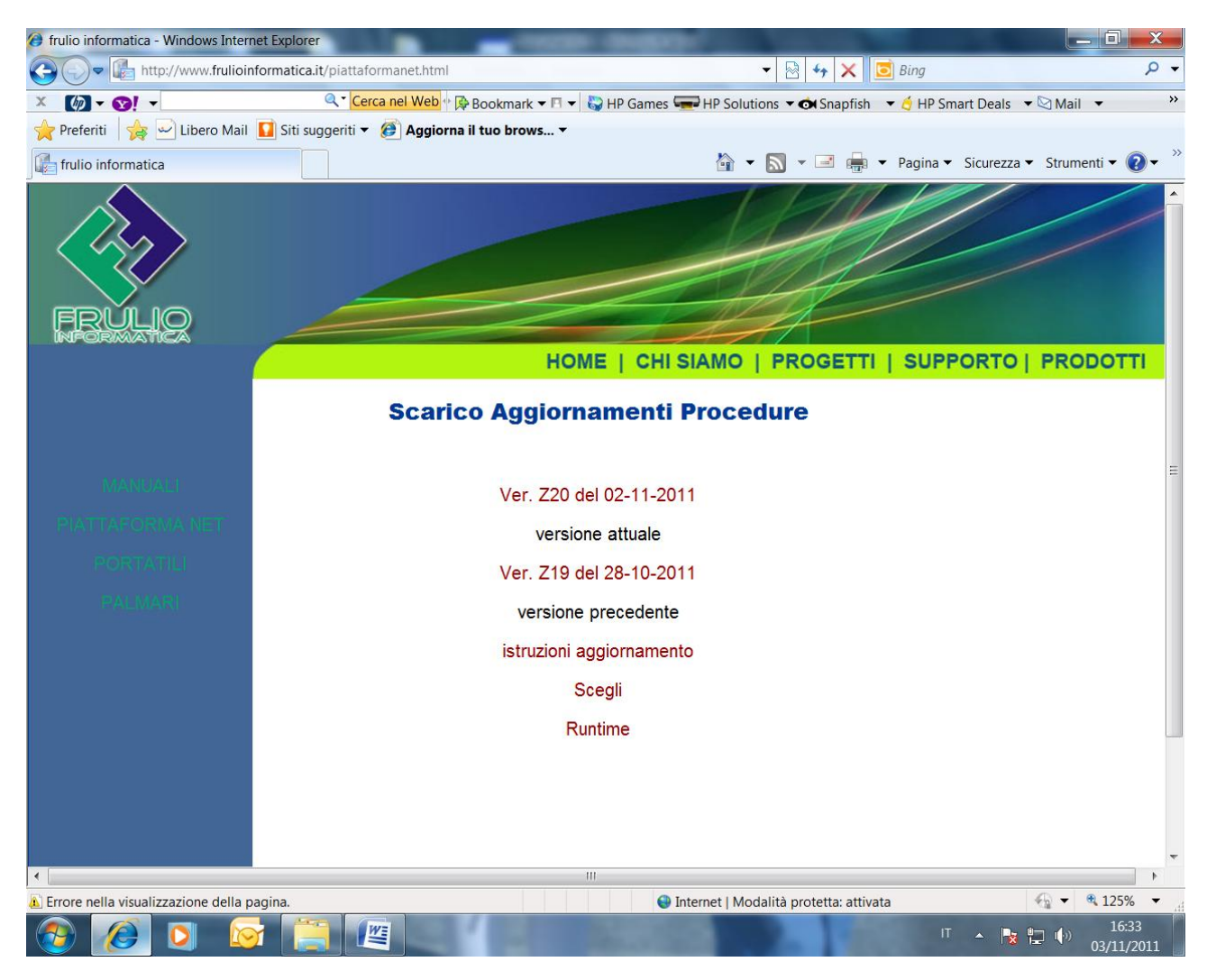

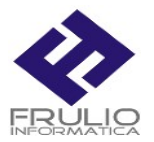

## E SALVARE LA NUOVA VERSIONE NELLA . CARTELLA EXECBASE PRESENTE SUL DISCO LOCALE

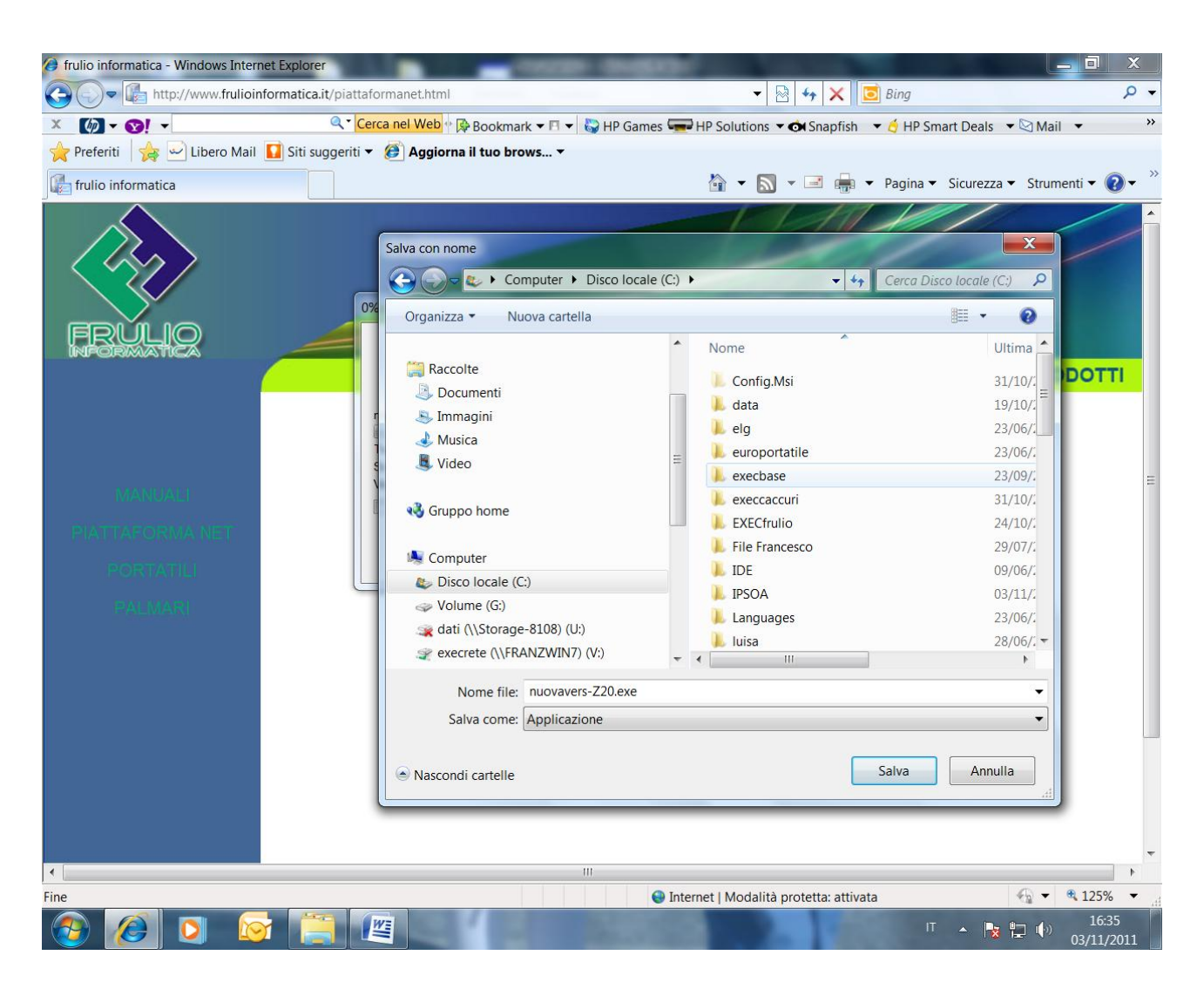

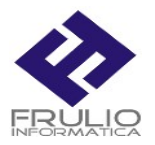

## APPENA FINITO IL DOWNLOAD E' POSSIBILE ESEGUIRE LA NUOVA VERSIONE LANCIANDO IL PROGRAMMA SCEGLI

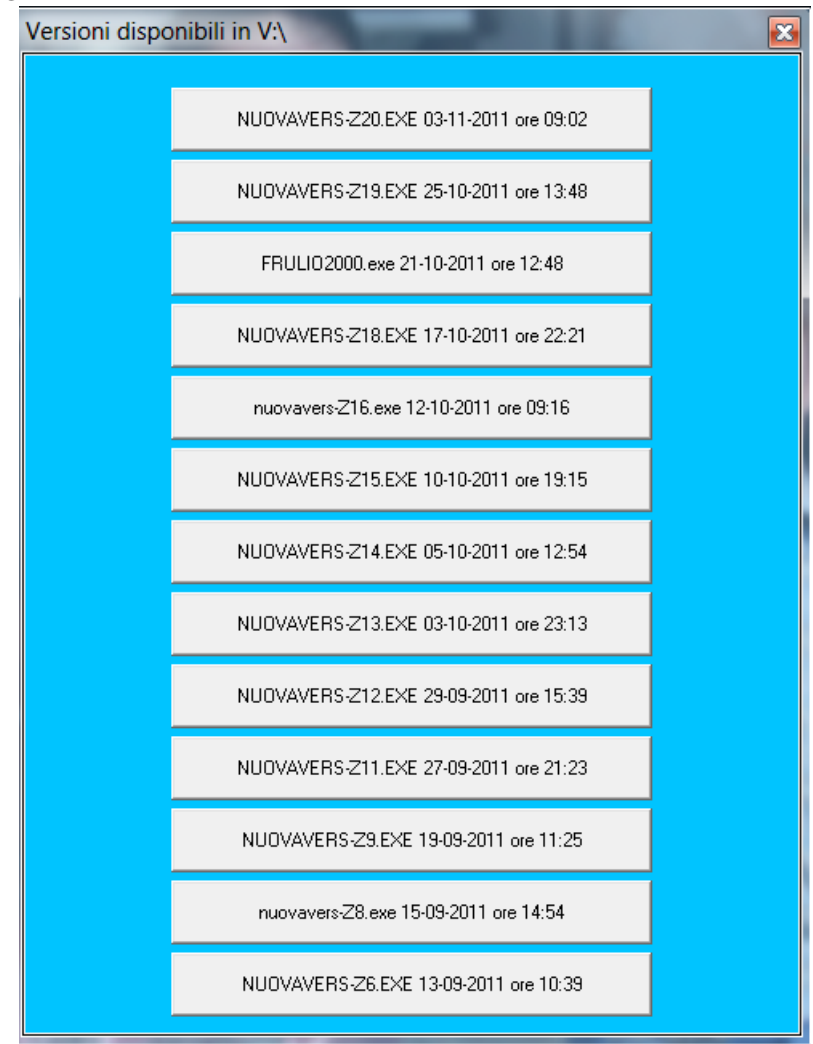